# OptiPlex 3020M/9020M

Snelstartgids Skrócona instrukcia uruchomienia Ghid de pornire rapidă **Priročnik za hitri zagon** 

## Quick Start Guide

Conectati tastatura și mouse-ul Priključite tipkovnico in miško

1 Connect the keyboard and mouse

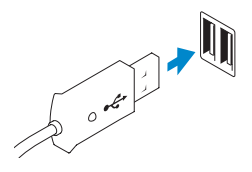

Or | Of | Lub | Sau | ALI

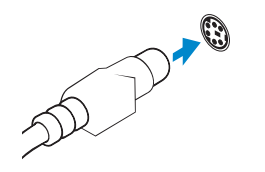

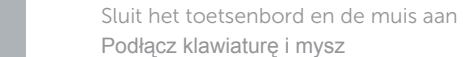

USB Connector USB-connector Złącze USB Conector USB Priključek USB

PS/2 Connector (optional) PS/2-connector (optioneel) Złącze PS/2 (opcjonalne) Conector PS/2 (optional) Priključek PS/2 (izbirno)

## 2 Connect the network cable (optional)

Sluit de netwerkkabel aan (optioneel) Podłącz kabel sieciowy (opcjonalnie) Conectati cablul de retea (optional) Priključite omrežni kabel (dodatna možnost)

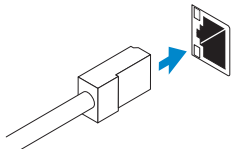

## 3 Connect the display

Sluit het beeldscherm aan Podłącz monitor Conectati afişajul Priključite zaslon

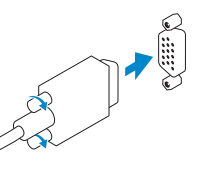

#### VGA Connector VGA-connector Złącze VGA Conector VGA Priključek VGA

Or | Of | Lub | Sau | ALI

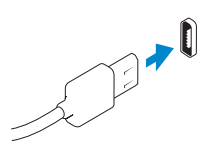

Or | Of | Lub | Sau | ALI

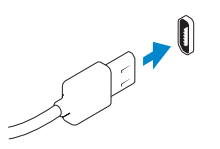

DisplayPort Connector DisplayPort-connector

Złącze DisplayPort Conector DisplayPort Priključek DisplayPort

Conectati-vă la retea Povežite se v omrežje

#### HDMI Connector (optional - 9020M)

HDMI-connector (optioneel - 9020M) Złącze HDMI (opcjonalne - 9020M) Conector HDMI (optional - 9020M) Priključek HDMI (dodatna možnost - 9020M)

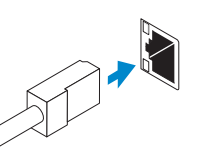

## 4 Connect the power cable on your computer and display

Sluit het netsnoer aan op de computer en het beeldscherm Podłącz kabel zasilania komputera i monitora

Conectarea cablurilor de alimentare pentru computerul şi afişajul dvs Priključite napajalne kable v zaslon in računalnik

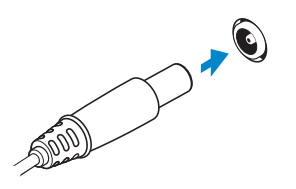

5 Turn on your computer and display

Schakel de computer en het beeldscherm in Włącz komputer i monitor Pornirea computerului şi afişajului Vključite računalnik in zaslon

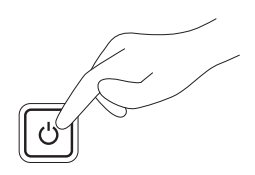

6 Finish Windows setup

Security & Dell Updates

Voltooi de Windows-setup | Skonfiguruj system Windows Finalizaţi configurarea Windows | Dokončajte nastavitev Windows

Windows 8

**D** Wireless

#### Enable security and updates

Schakel de beveiliging en updates in Włącz zabezpieczenia i aktualizacje Activati securitatea și actualizările Omogočite varnost in posodobitve

#### Connect to your network

## Maak verbinding met uw netwerk Nawiąż połączenie z siecią

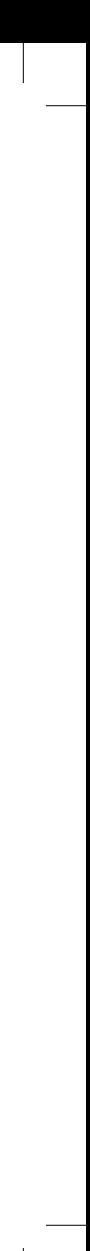

#### Sign in to your Microsoft account or create a local account

Meld u aan bij uw Microsoft-account of maak een lokale account aan

Zaloguj się do konta Microsoft albo utwórz konto lokalne

Conectati-vă la contul Microsoft sau creati un cont local

Vpišite se v račun Microsoft ali ustvarite lokalni račun

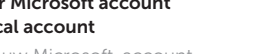

 $\begin{tabular}{|c|c|} \hline \rule{0.3cm}{1.1cm} \rule{0.3cm}{1.1cm} \rule{0.3cm}{1.$ **O** (scali important updates only)<br>Only loss lead scorty updates and other important spikes for Windows **Contained to the latter** of the computer might be valued by the contact of the computer of the set of the contact of the contact of the contact of the contact of the contact of the contact of the contact of the contact of

## Windows 7

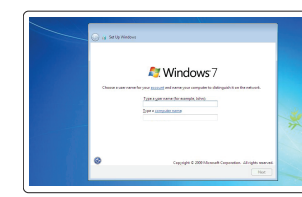

.<br>King a postment is a termit security precaution that helps probably your a<br>component the pureta remember reur persuant or house it in a selectiv **Biban maranousk** Type a passe and (give) .<br>Discuss a number please that helps you remainless your password.<br>If you fixed your presented. Strukers will discusse your book.

Create user name and computer name

Maak een gebruikersnaam en computernaam aan Utwórz nazwę użytkownika i nazwę komputera Creati numele de utilizator și numele computerului Ustvari uporabniško ime in ime računalnika

#### Set password

Stel een wachtwoord in Ustaw hasło Setaţi parola Nastavi geslo

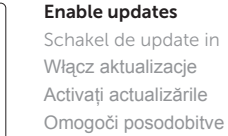

Activati actualizările

#### © 2014 Dell Inc. © 2014 Microsoft Corporation.

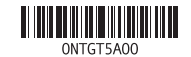

Printed in Poland. 2014-05

#### Computer Power Connector

Stroomconnector van computer Złącze zasilania komputera Conector de alimentare computer Napajalni priključek računalnika

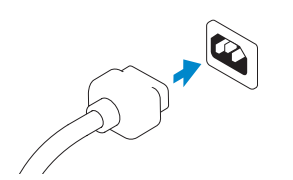

### Monitor Power Connector Stroomconnector van monitor

Złącze zasilania monitora Conector de alimentare monitor Napajalni priključek monitorja

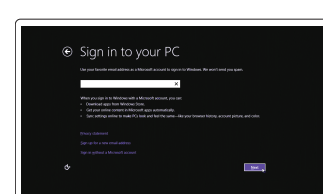

## Features

 $\overline{\phantom{a}}$ 

Kenmerken | Funkcje | Caracteristici | Funkcije

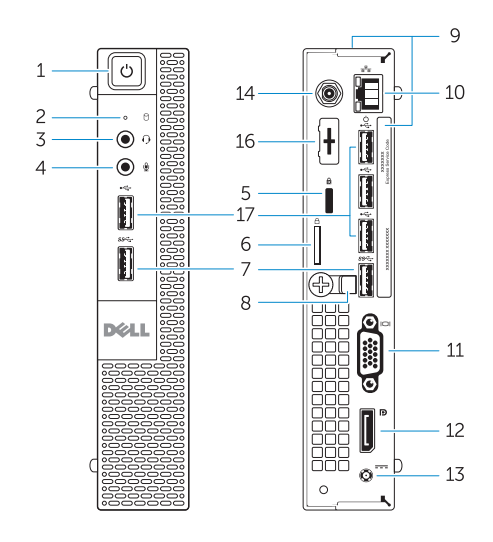

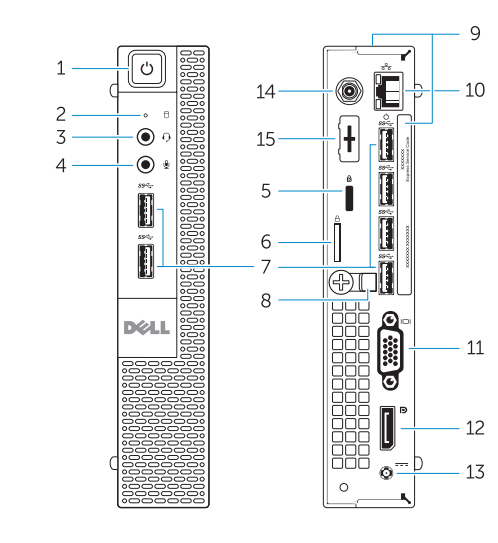

OptiPlex 3020M OptiPlex 9020M

- 1. Power button/Power light
- 2. Hard-drive activity light
- 3. Headset connector
- 4. Microphone connector
- 5. Security cable slot
- 6. Padlock ring
- 7. USB 3.0 connectors
- 8. Cable holder
- 9. Service tag
- 10. Network connector (Integrated Connector Module)
- 11. VGA connector
- 12. DisplayPort connector
- 13. Power cable connector

- 13. Netsnoerconnector
- 14. Connector wifi-antenne (optioneel)

14. Wi-Fi antennae connector (optional)

15. DisplayPort/HDMI/Serial/ PS2 connector (optional) 16. Serial/PS2 connector (optional)

17. USB 2.0 connectors

- 1. Aan-uitknop/stroomlampje
- 2. Activiteitslampje harde schijf
- 3. Headsetconnector
- 4. Microfoonconnector
- 5. Sleuf voor beveiligingskabel
- 6. Padlock-ring
- 7. USB 3.0-connectoren
- 8. Kabelhouder
- 9. Servicetag
- 10. Netwerkconnector (Geïntegreerde connectormodule)
- 11. VGA-connector
- 12. DisplayPort-connector
- 15. DisplayPort/HDMI/Serial/ PS2-connector (optioneel)
- 16. Serial/PS2-connector (optioneel)
- 17. USB 2.0-connectoren
- -
- 
- 
- 3. Złącze zestawu słuchawkowego
- 4. Złącze mikrofonu
- 5. Gniazdo linki antykradzieżowej
- 6. Pierścień kłódki
- 7. Złącza USB 3.0
- 8. Uchwyt kabla
- 9. Znacznik serwisowy
- 10. Złącze sieciowe (moduł ICM)
- 11. Złącze VGA
- 12. Złącze DisplayPort
- 13. Złącze kabla zasilania
- 1. Przycisk zasilania/Lampka zasilania 14. Złącze anteny Wi-Fi (opcjonalne)
- 2. Lampka aktywności dysku twardego 15. Złącze DisplayPort/HDMI/szeregowe/ PS2 (opcjonalne)
	- 16. Złącze szeregowe/PS2 (opcjonalne)
	- 17. Złącza USB 2.0

- 1. Buton de alimentare/Indicator luminos 12. Conector DisplayPort de alimentare
- 2. Indicator luminos de activitate a hard diskului
- 3. Conector pentru setul cască-microfon
- 4. Conector microfon
- 5. Slot pentru cablul de securitate
- 6. Inel de lacăt
- 7. Conectori USB 3.0
- 8. Suport cablu
- 9. Etichetă de service
- 10. Conector de retea (modul cu conector integrat)
- 11. Conector VGA
- 
- 13. Conector cablu de alimentare
- 14. Conector de antenă Wi-Fi (optional)
- 15. Conector DisplayPort/HDMI/serial/ PS2 (optional)
- 16. Conector serial/PS2 (optional)
- 17. Conectori USB 2.0
- 

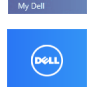

- 1. Gumb za vklop/izklop, lučka za vklop 14. Antenski priključek Wi-Fi (dodatno)
- 2. Lučka dejavnosti trdega diska
- 3. Priključek za slušalke
- 4. Priključek za mikrofon
- 5. Reža za varnostni kabel
- 6. Obroček ključavnice
- 7. Priključki USB 3.0
- 8. Držalo za kabel
- 9. Servisna oznaka
- 10. Omrežni priključek (vgrajen priključni modul)
- 11. Priključek VGA
- 12. Priključek DisplayPort
- 13. Priključek za napajalni kabel
- 
- 15. Priključek DisplayPort/HDMI/Serial/ PS2 (dodatno)
- 16. Priključek Serial/PS2 (dodatno)
- 17. Priključki USB 2.0

Product support and manuals

Productondersteuning en handleidingen Pomoc techniczna i podręczniki dotyczące produktu Manuale și asistență pentru produse Podpora za izdelek in priročniki

dell.com/support dell.com/windows8

#### Contact Dell

Neem contact op met Dell | Kontakt z firmą Dell Contactaţi Dell | Stik z družbo Dell

dell.com/contactdell

#### Regulatory and safety

Regelgeving en veiligheid | Przepisy i bezpieczeństwo Reglementări şi siguranţă | Predpisi in varnost

dell.com/regulatory\_compliance

Regulatory model Beschreven model | Model

Model de reglementare | Regulatorni model

OptiPlex 3020M: D08U OptiPlex 9020M: D09U

Regulatory type Beschreven type | Typ

Tip de reglementare | Regulativna vrsta

OptiPlex 3020M: D08U001

OptiPlex 9020M: D09U001

Computer model

Computermodel | Model komputera Modelul computerului | Model računalnika

#### OptiPlex 3020M OptiPlex 9020M

## Explore resources

Verken de hulpbronnen | Zapoznaj się z zasobami Explora ţi resurse | Raziskujte vire

## Help and Tips

### Hulp en tips | Pomoc i porady

Ajutor şi sfaturi | Pomoč in nasveti

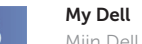

Mijn Dell | Mój Dell Computerul meu Dell | Moj Dell

## Register your computer

Registreer uw computer | Zarejestruj komputer

Înregistraţi-vă computerul | Registrirajte svoj računalnik

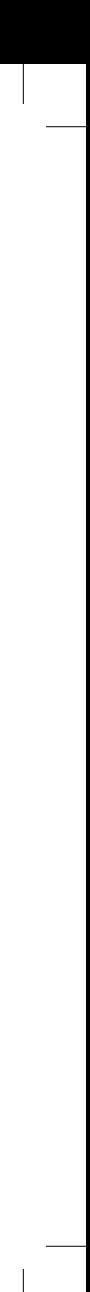